## LexisNexis<sup>®</sup> ID/Password Instructions

## **Creating your LexisNexis ID and password is fast and easy.**

Simply follow the short step-by-step registration process below and you can start researching today.

Your LexisNexis account representative, law school librarian, or other faculty member will give you a 7-digit activation code that will allow you to create your own LexisNexis ID and password. You will use this ID and password throughout your time in law school.

## **Creating Your ID and Password**

- 1. Go to *www.lexisnexis.com/lawschool*
- 2. Click the **Register Now** button.
- 3. On the next screen you will enter your 7-digit activation code and click the **Next** button.

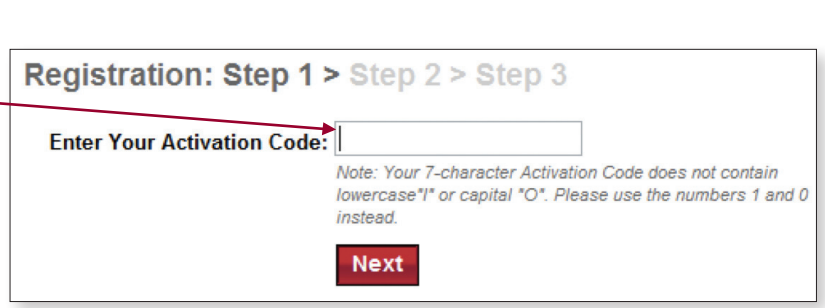

**Register Your Activation Code** 

**Register Now** 

## **Guidelines for Creating Your ID and Password**

- Your ID must consist of  $8 25$  characters, with at least one letter (a, b, c, etc.) in it. Your password must consist of 8 – 50 characters (at least *one* letter and *one* number).
- Only these four characters are permitted in addition to letters and numbers:  $\omega$  (at sign), \_ (underscore), . (period), or - (hyphen).
- Do not use spaces.
- The ID and password must be unique from other LexisNexis services' IDs.
- Do not use LexisNexis product names (Lexis®, Nexis®, etc.) or offensive language.
- Your name (first, last, or first and last) cannot be used alone as an ID. (Suggestion: you can use your first initial and last name as a password, e.g., *mjohnson17.*)

LexisNexis, the Knowledge Burst logo, Lexis and Nexis are registered trademarks of Reed Elsevier Properties Inc., used under license. © 2008 LexisNexis, a division of Reed Elsevier Inc. All rights reserved. LA12666-0 0708

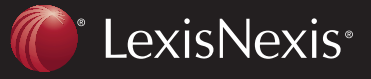

TOTAL PRACTICE SOLUTIONS **Client Development** Research Solutions Practice Management Litigation Services